## Match Day Scoring (Mobile)

When selecting a match to score, you may be presented with a choice between two scoring roles:

- Primary scorer: The primary scorer's device will sync the total scores, the clock, and all scores and stats for the primary scorer's club to RugbyLink. When in this mode, a (1) icon will appear on the score screen.
- Secondary scorer: The secondary scorer's device will only sync the scores and stats for the secondary scorer's club to RugbyLink. When in this mode, a (2) icon will appear on the score screen.

If you are not prompted to select a scoring role, your device will sync all of its data to RugbyLink, and no other scorer will be able to contribute scores or stats to the match.

When an association is scoring thier own managed match, Dual Scoring will not be enabled.

You will be presented with two options after you have selected your team in readiness to score - Live or Final Scores.

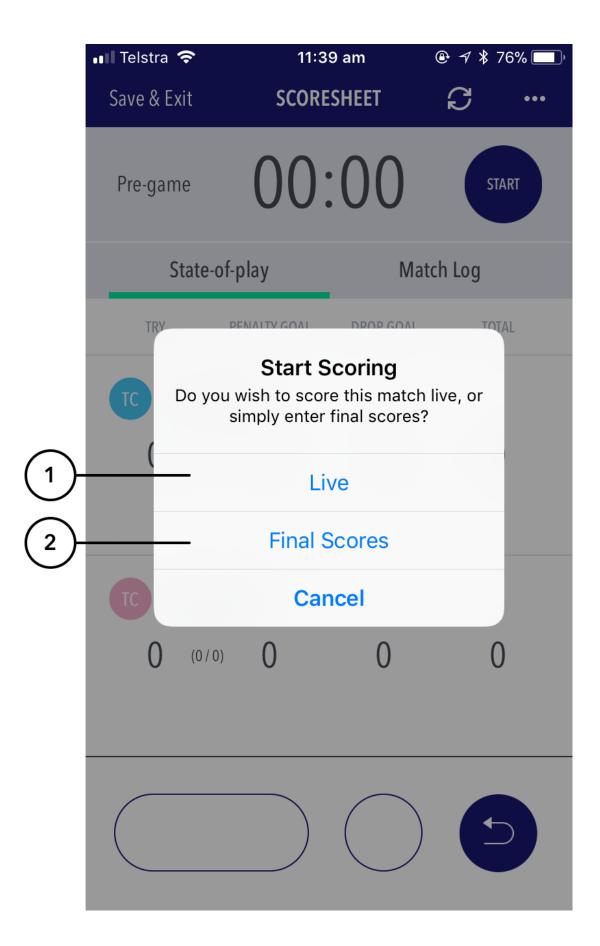

- (1) Choose 'Live' to score the match live and sync play by play events to RugbyLink.
- (2) Choose 'Final Scores' to enter final match and player scores to bypass live scoring. These results also sync to RugbyLink upon match submission.

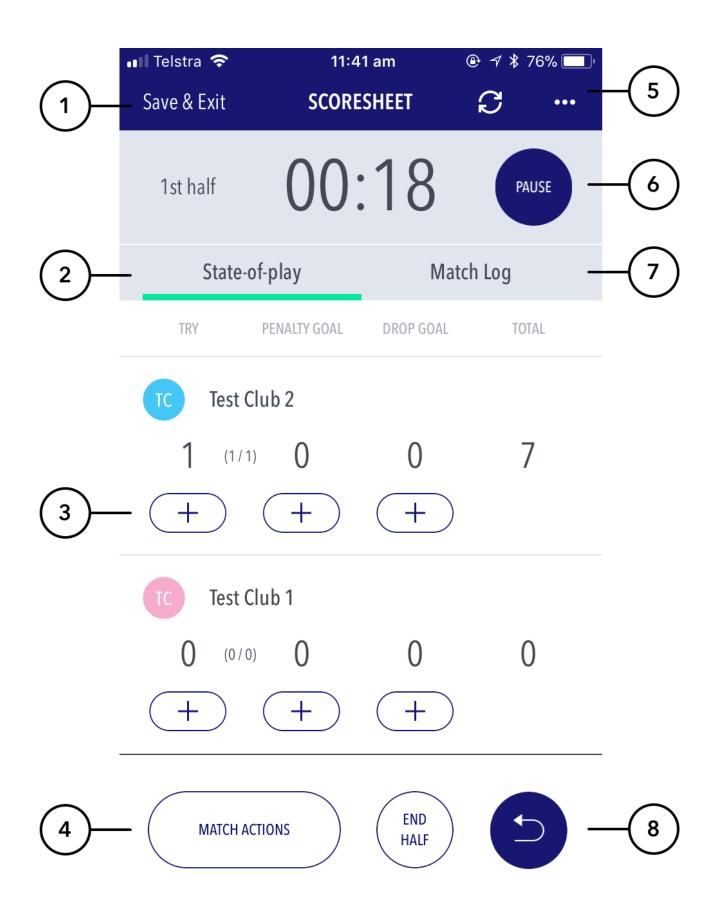

(1) Tap to save the match scores before exiting the match. Matches can be resumed at anytime by tapping on the match in the matches list screen.

- (2) The 'State-of-play' TAB shows the match scoring buttons where goals and stats can be recorded in real time.
- (3) Press to record a scoring play. If player stats are turned on, the next screen will allow the scorer to assign the goal to a player.
- (4) Presents a list of match actions including an injuries and incidents section.
- (5) Press to sync match to Rugby Link
- (6) Pauses the game clock. Note you will need to pause the game clock before adjusting the clock.
- (7) Keeps an audit of actions like goals or stats listed by time. Actions can be deleted or edited on this screen.
- (8) Removes the last action completed.